## **Les commandes Dos sous Windows XP**

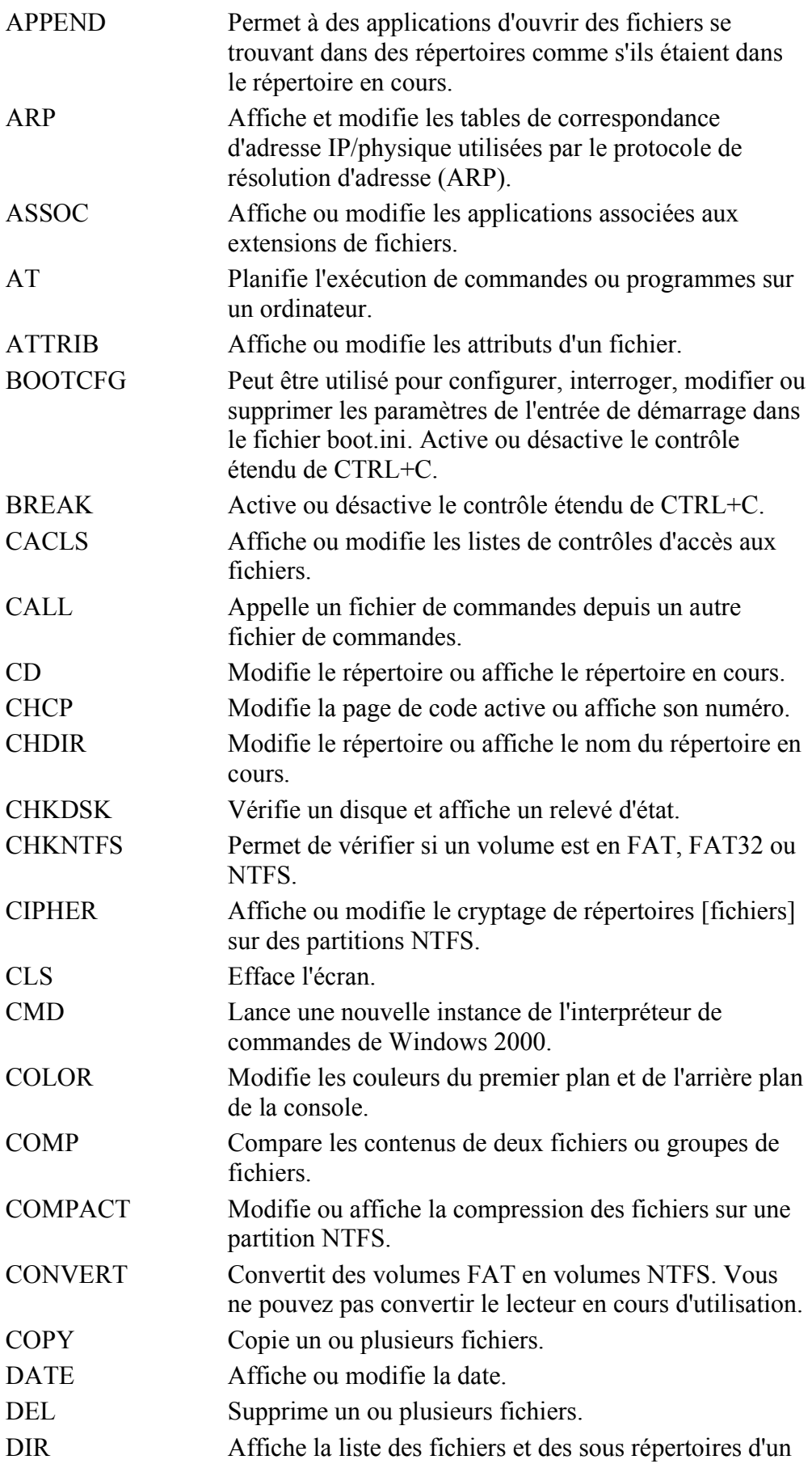

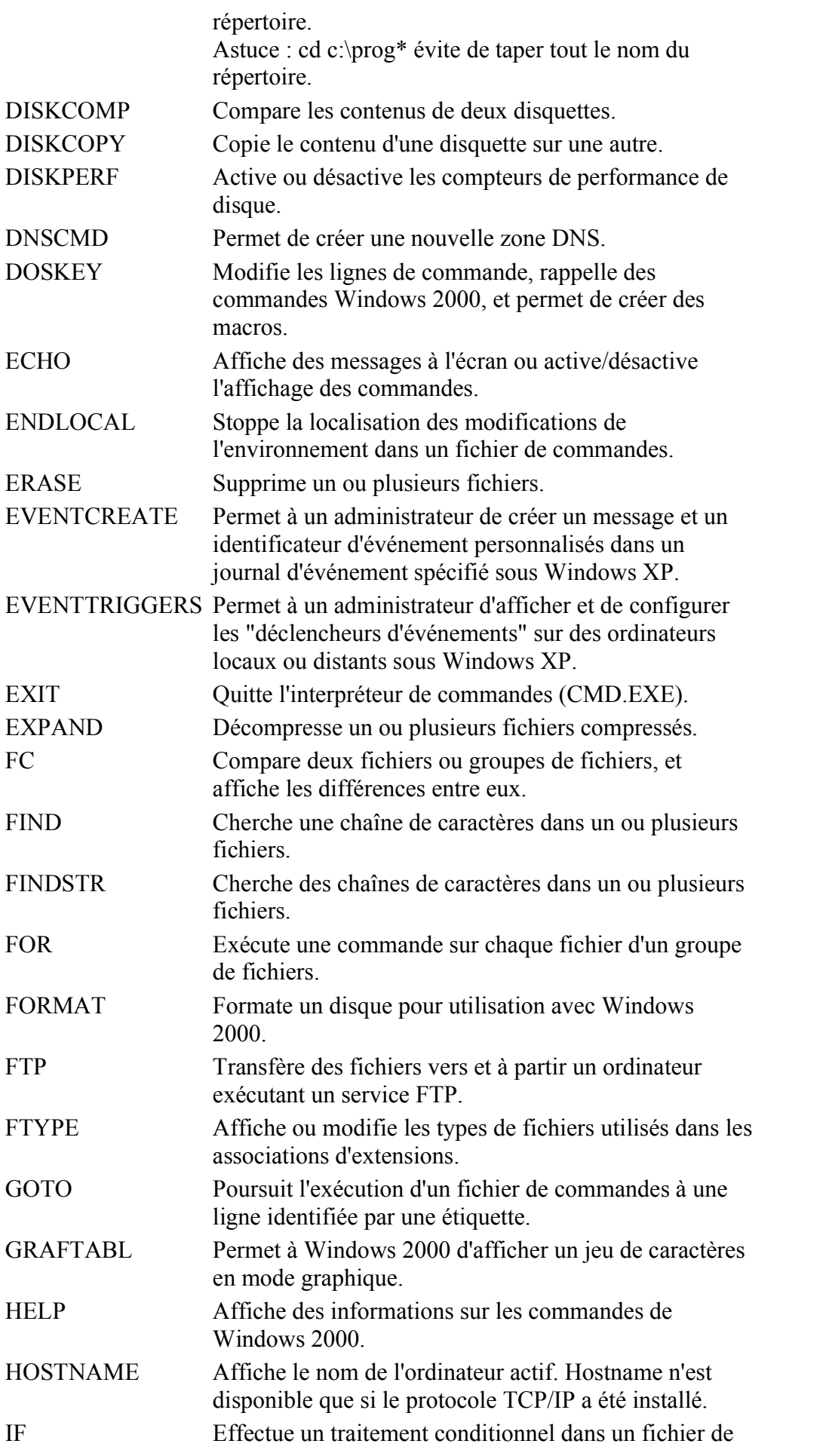

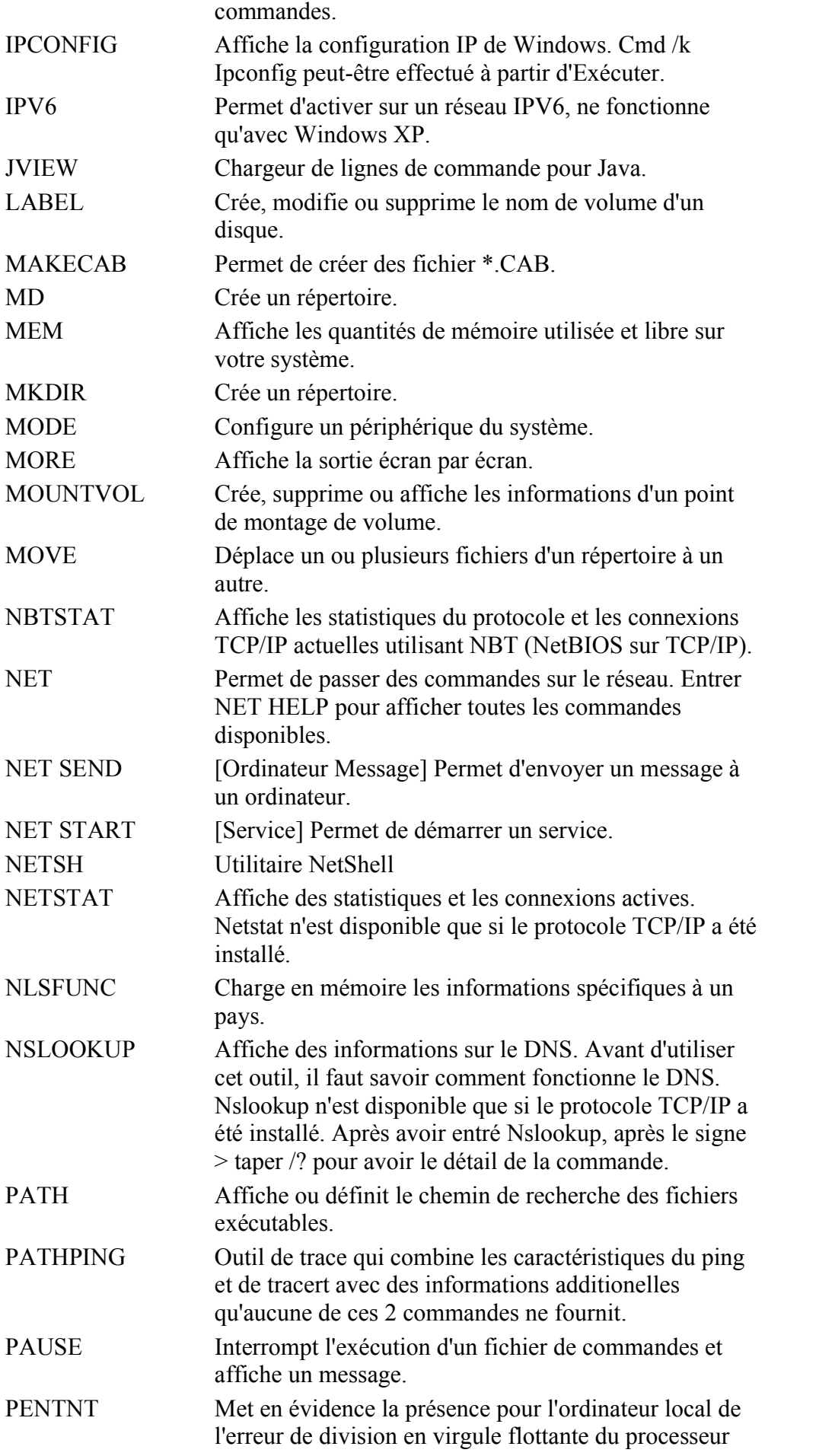

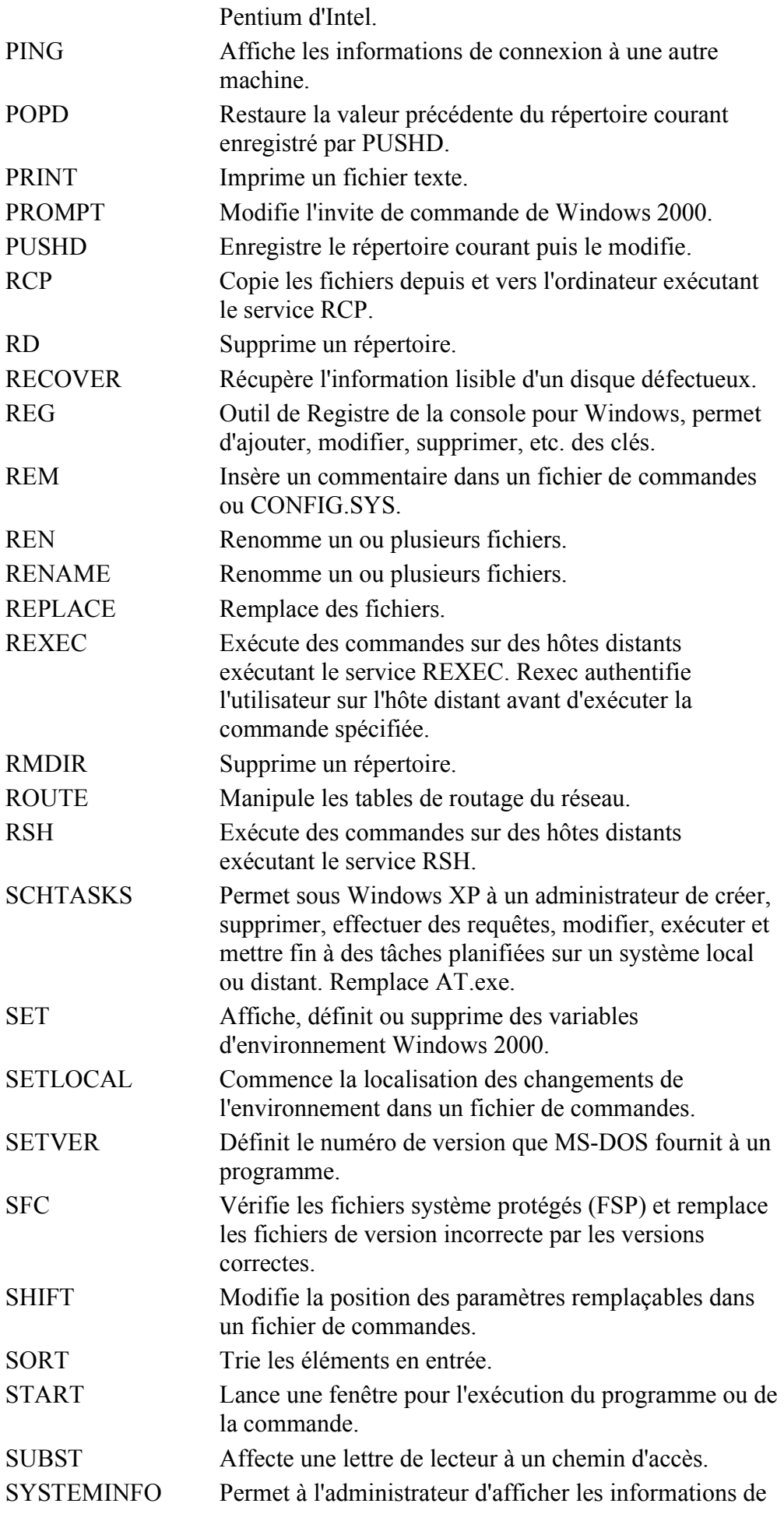

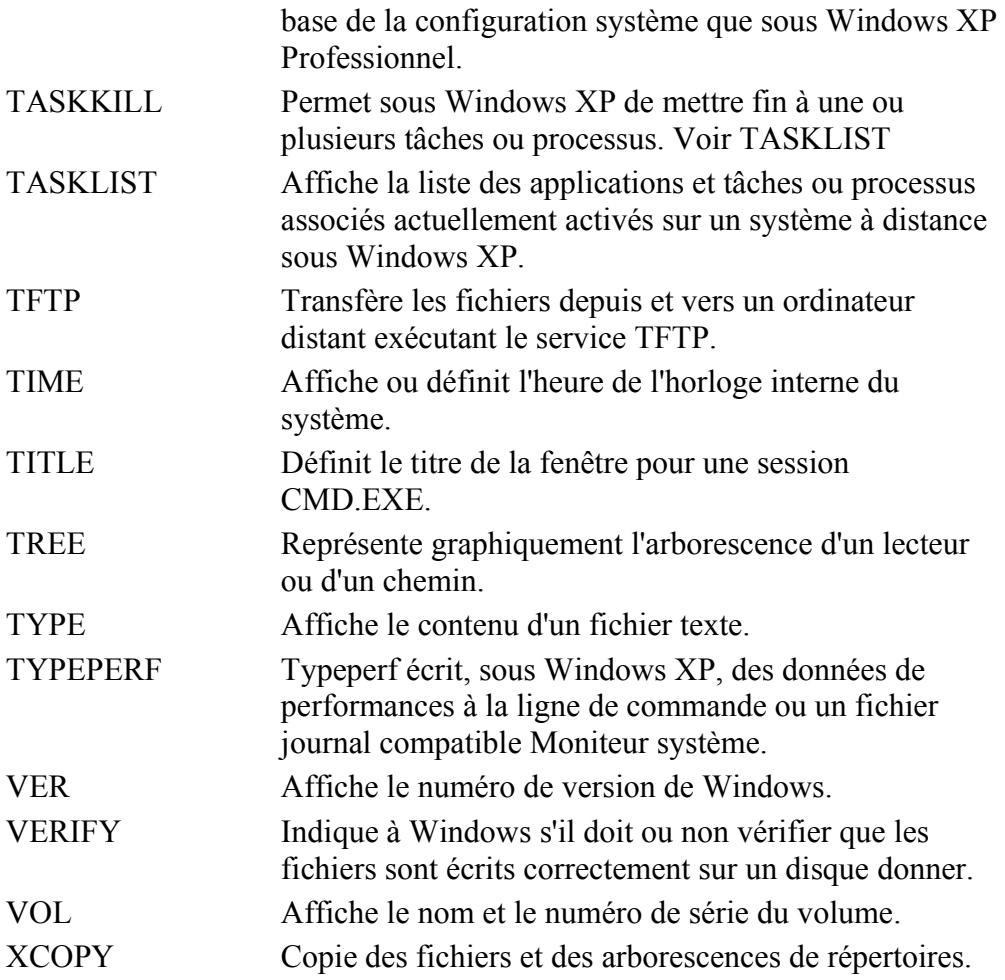

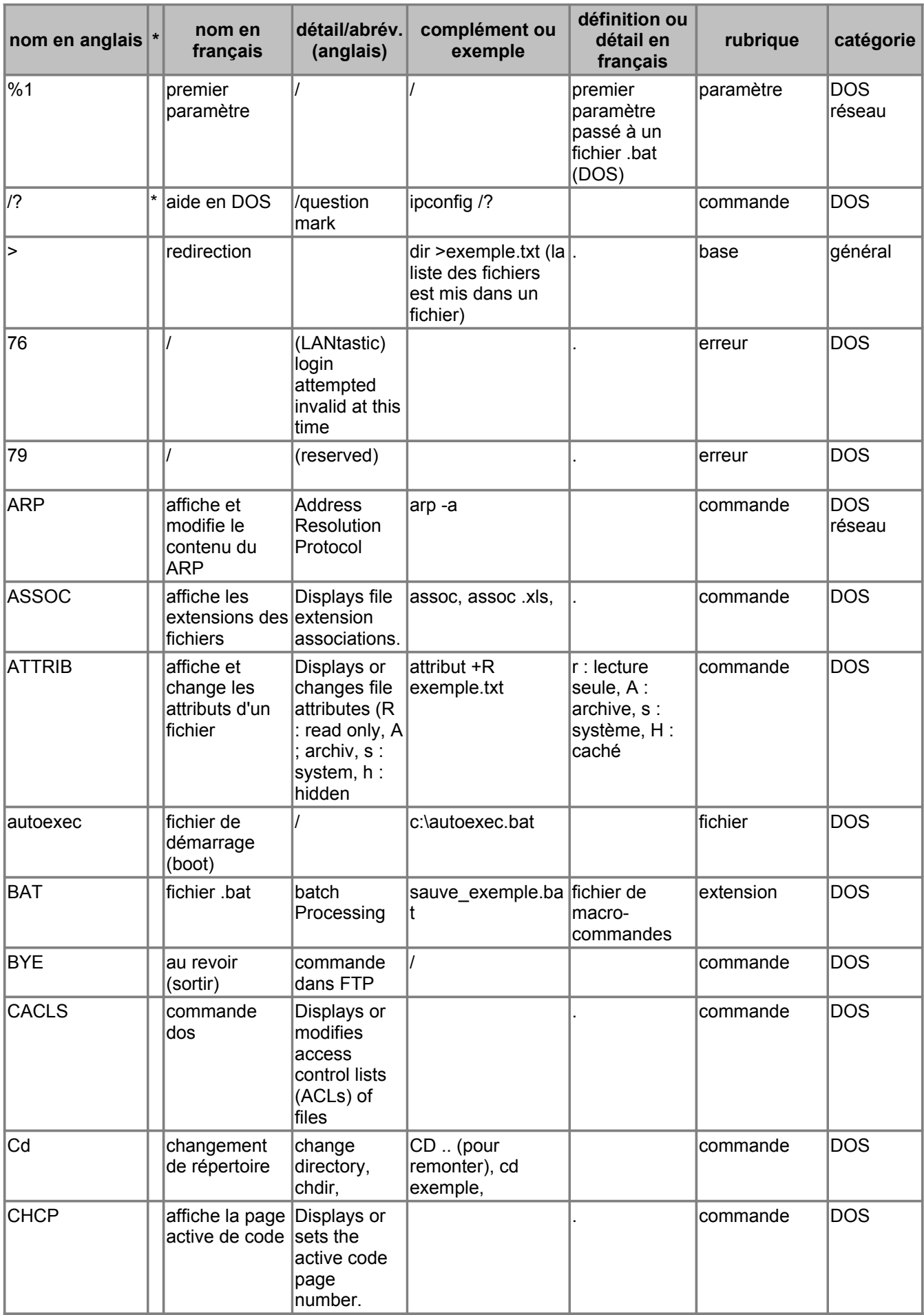

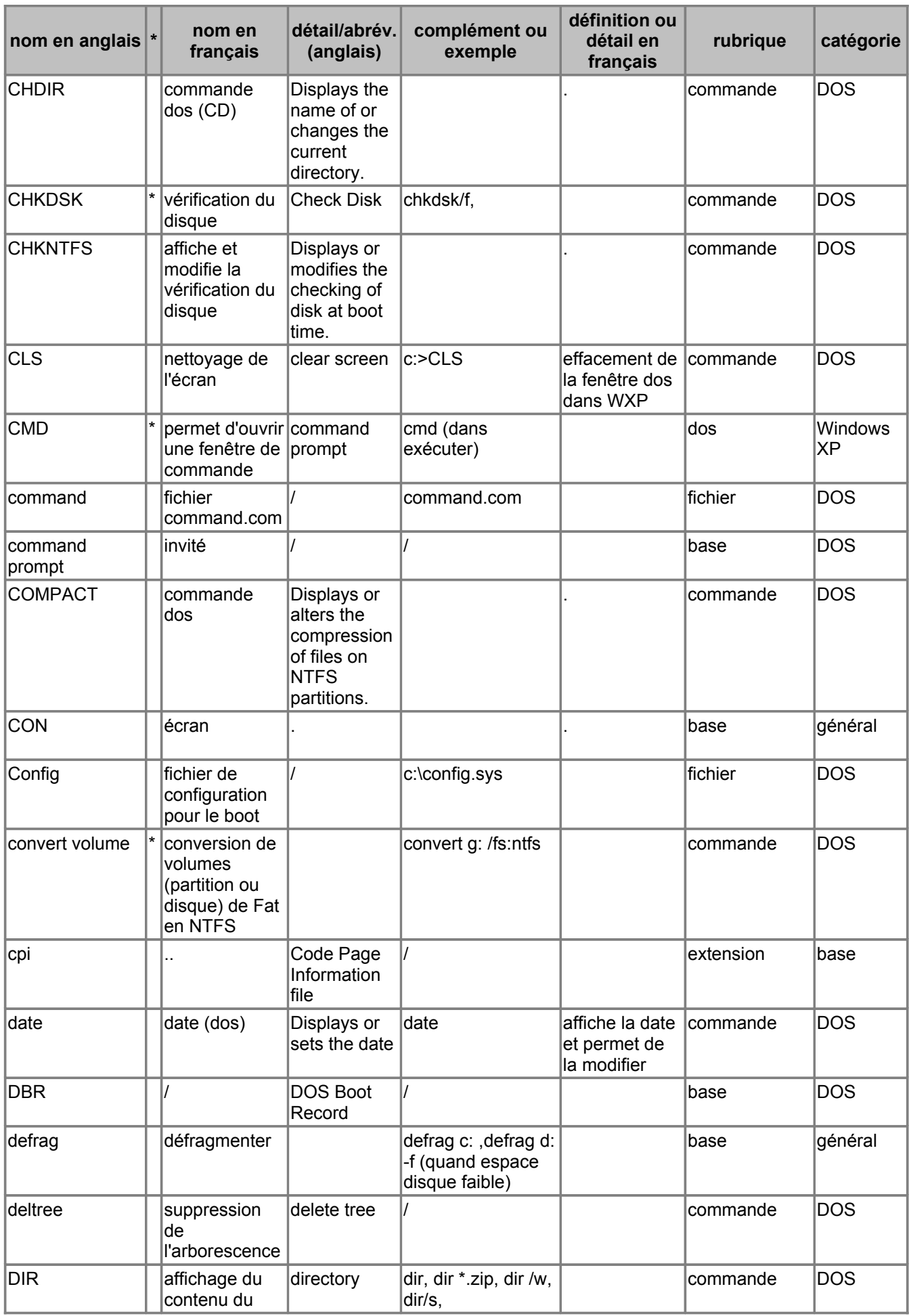

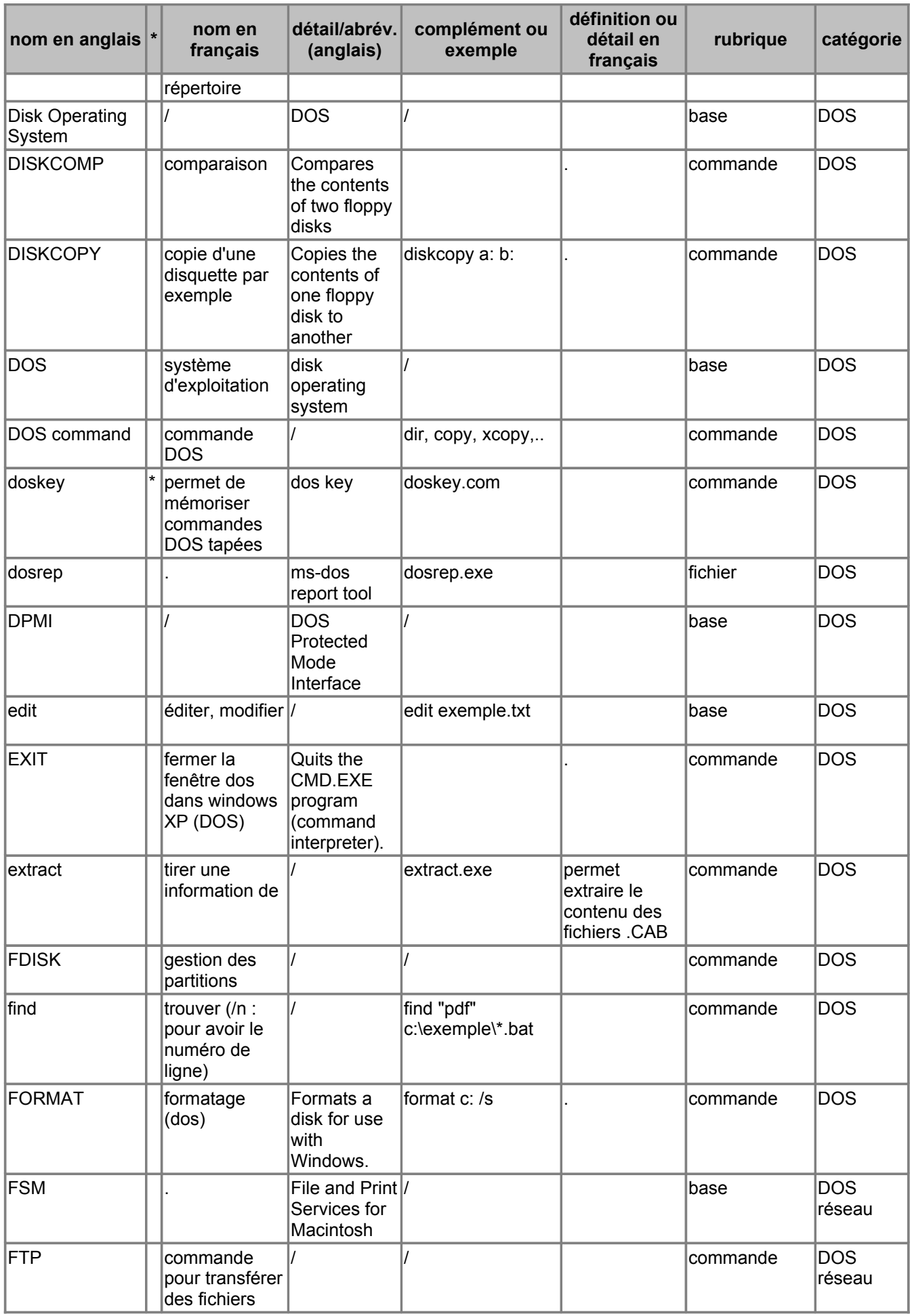

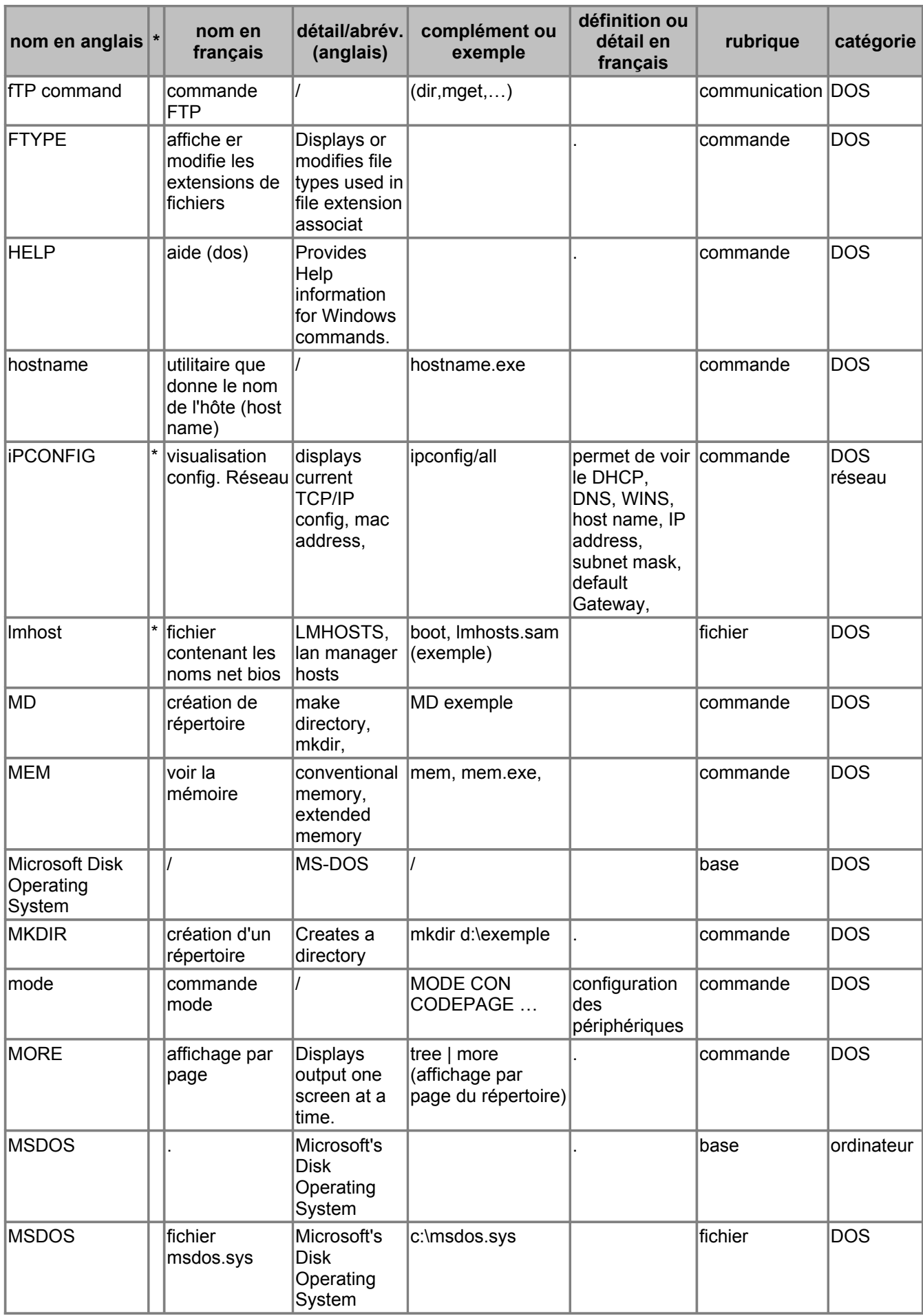

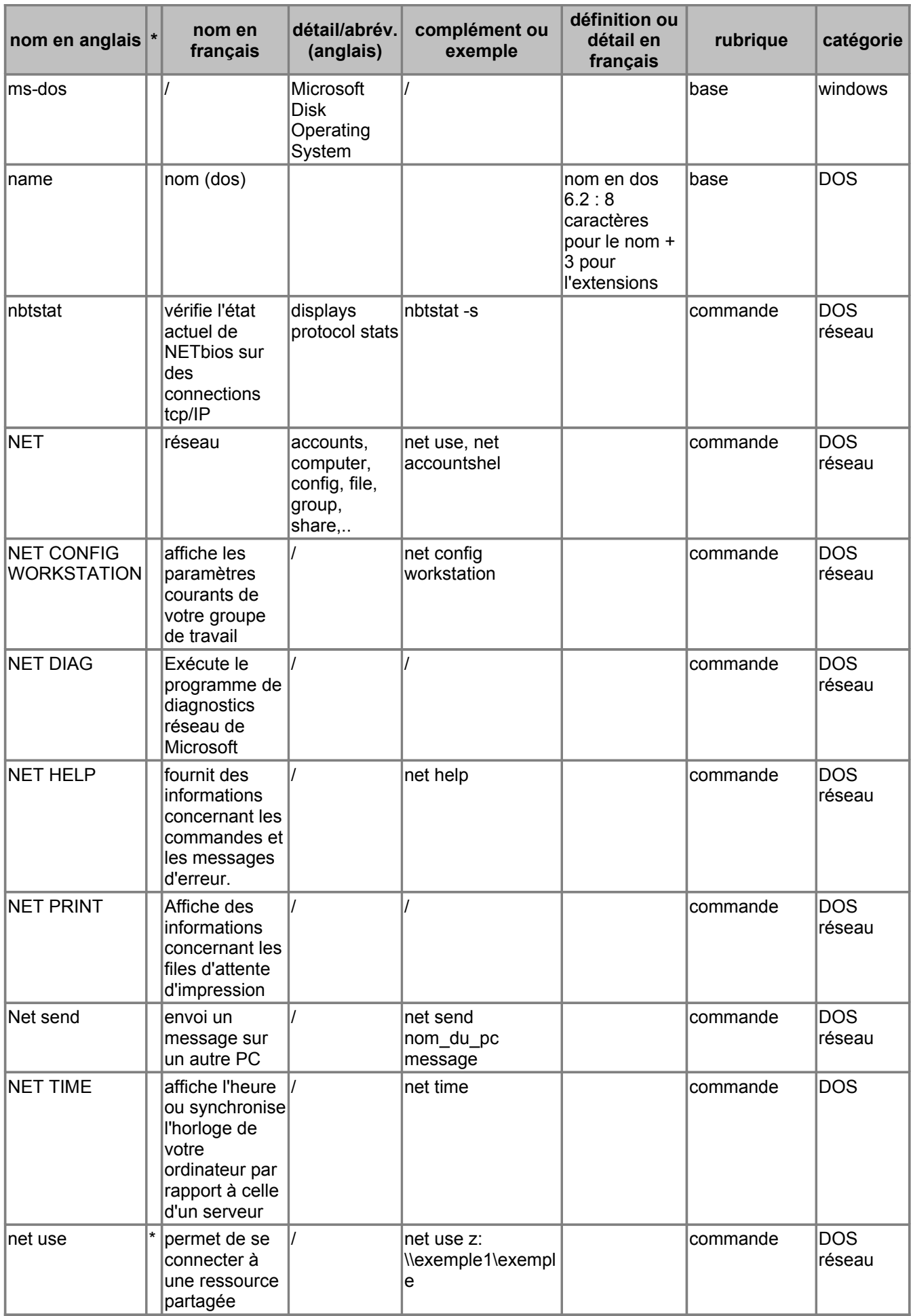

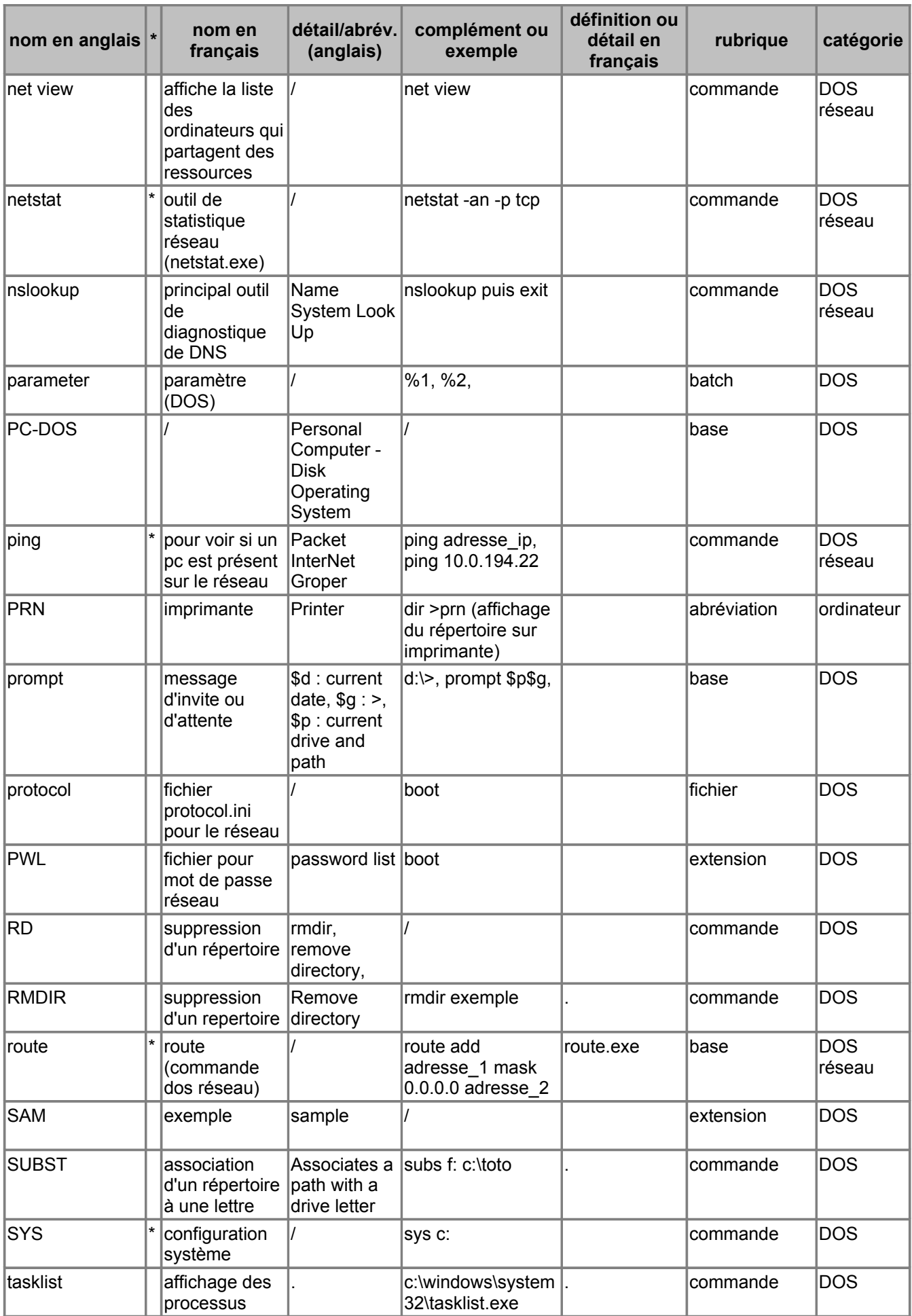

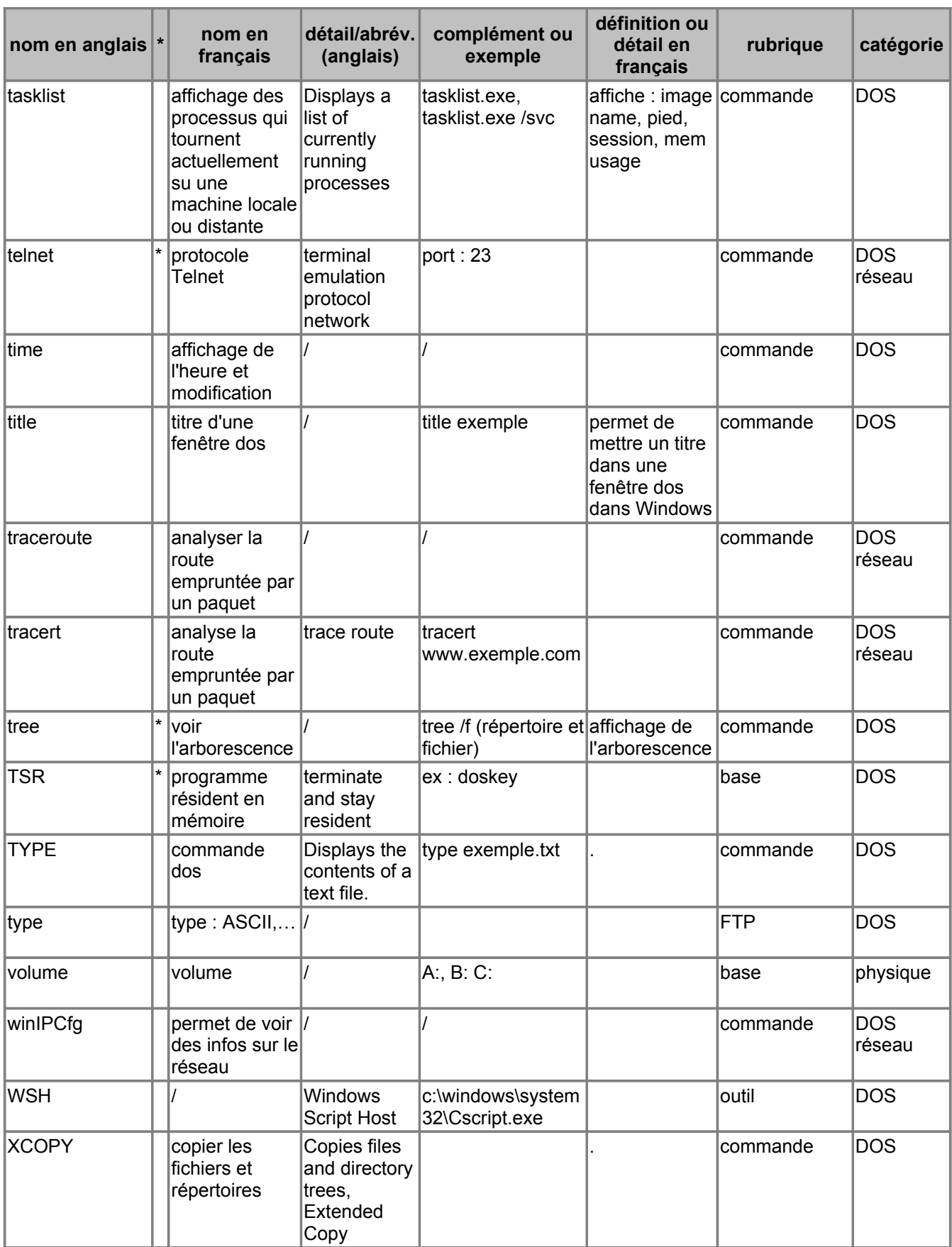

# **I. Notions fondamentales de MS-Dos**

# **A. Organisation des données sous MS-Dos**

## **1. Fichiers**

Le fichier constitue l'unité de base de stockage de votre *ordinateur*. Il permet à MS-Dos de distinguer différents groupes de données. Par [exemple](http://www.click4france.com/clic.php?a=aWRvZmZyZT05OTYzJmlkX3VybD05NDAmdXJsPWh0dHA6Ly93d3cucnVud2luZXIuY29tJmlkPTE2NDUmcmVmX2dyb3VwPTE4OTAmdHlwZT0xMiZpZF90aGVtZT03JmtleT0xNDUzNDIma2V5d29yZD1leGVtcGxlJmJpZD0wLjAxJmxhbmd1ZT0yJnBvc2l0aW9uPTEmY3BtX2lkPTAmZnJlZT0wJmlkX2Fkdj0yMTcmZGF0ZT0xMTQwNTI4NDM1fd4227b6), si vous écrivez une lettre en utilisant un programme de [traitement](http://www.click4france.com/clic.php?a=aWRvZmZyZT05OTEmaWRfdXJsPTk2JnVybD1odHRwOi8vd3d3Lm5vc21va2luZy5mciZpZD0xNjQ1JnJlZl9ncm91cD0xNTg4JnR5cGU9MTImaWRfdGhlbWU9NyZrZXk9MTE4OTAyJmtleXdvcmQ9dHJhaXRlbWVudCZiaWQ9MC4wMSZsYW5ndWU9MiZwb3NpdGlvbj0xJmNwbV9pZD0wJmZyZWU9MCZpZF9hZHY9NDYmZGF0ZT0xMTQwNTI4NDM1f2d0a605) de texte, elle sera stockée dans un fichier qui lui est propre. Tout fichier porte un nom qui indique le type de données qu'il contient.

Tous les fichiers stockés dans votre ordinateur n'ont pas été créés par vous. Certains sont des fichiers MS-Dos, tandis que d'autres proviennent d'applications, telles que votre programme de traitement de texte. Ces derniers contiennent des codes et autres informations nécessaires au fonctionnement de votre ordinateur et de vos applications.

Votre ordinateur va rapidement contenir des centaines de fichiers. Vous risquez donc d'avoir des difficultés pour retrouver un fichier (exactement comme si vous rangiez tous vos dossiers pêle-mêle dans une armoire, sans les classer par thème ou par ordre alphabétique).

#### **a. Répertoires**

Pour faciliter la recherche de fichiers, stockez-les dans des répertoires distincts. Par exemple, tous les fichiers MS-Dos sont stockés dans un seul répertoire généralement appelé DOS. Tout comme les fichiers, les répertoires peuvent être créés par vos soins ou par une application.

#### **Répertoire en cours**

Les répertoires seraient difficiles à manipuler s'il vous était impossible de savoir dans lequel vous vous trouvez. Que signifie se trouver dans un répertoire ? Imaginez que votre ordinateur est un magasin. Quand votre ordinateur est sous tension, vous êtes dans le magasin et vous pouvez entrer dans un répertoire pour trouver plus facilement un fichier donné, exactement comme si vous vous dirigiez vers un rayon du magasin pour y trouver un [produit](http://www.click4france.com/clic.php?a=aWRvZmZyZT0xMDg0OCZpZF91cmw9MTY3NiZ1cmw9aHR0cDovL3d3dy5mb2llLWdyYXMtZHUtY2hlc255LmNvbSZpZD0xNjQ1JnJlZl9ncm91cD0xODI1JnR5cGU9MTImaWRfdGhlbWU9NSZrZXk9MTM4MzM1JmtleXdvcmQ9cHJvZHVpdCZiaWQ9MC4wMSZsYW5ndWU9MiZwb3NpdGlvbj0xJmNwbV9pZD0wJmZyZWU9MCZpZF9hZHY9MjU2JmRhdGU9MTE0MDUyODQzNQ%3D%3D4b876262). Le nom du répertoire dans lequel vous êtes est indiqué dans l'invite MS-Dos.

Par exemple, l'invite suivante indique que vous vous trouvez dans le répertoire DOS :

 $C: \Omega S$ 

L'invite suivante indique que FICHIERS est le répertoire en cours :

C:\FICHIERS>

Le répertoire en cours est celui dans lequel vous êtes. Lorsque vous savez dans quel répertoire vous êtes, vous pouvez non seulement retrouver plus facilement vos fichiers, mais également spécifier votre positions et passer aisément d'un répertoire à l'autre.

#### **Sous-répertoires**

Les répertoires peuvent contenir d'autres répertoires, appelés sous-répertoires. La création de sousrépertoires vous permet de mieux classer vos fichiers.

#### **Répertoire racine**

En fait, tous les répertoires sont des sous-répertoires ; à l'exception du répertoire racine. Le répertoire racine est le point de départ d'où se créent tous les autres répertoires. Il ne porte pas de nom et il est représenté par une barre oblique inverse (\).

Lorsque le répertoire en cours est le répertoire racine, l'invite MS-Dos est semblable à la suivante :  $C: \>$ 

Comme le répertoire racine est la base de tous les autres répertoires, vous ne pouvez pas le supprimer. Il est conseillé d'y stocker le moins de fichiers possible.

*Astuce : Utilisez la commande tree pour afficher l'arbre des répertoires d'un lecteur ou chemin sous forme graphique.*

#### **b. Lecteurs**

De la même façon qu'un répertoire regroupe des fichiers, un lecteur regroupe des répertoires. Les lecteurs sont généralement associés à des supports physiques (disques, disquettes, CD-Rom).

Le plus souvent, un lecteur regroupe tous les répertoires d'un disque, et il est identifié par une seule lettre. Si vous disposez de deux lecteurs de disquettes, le lecteur A est le premier lecteur et le lecteur B, le second. Le lecteur C correspond à tout ou partie de votre disque dur, ce qui explique pourquoi l'invite MS-Dos est toujours la suivante au démarrage de l'ordinateur :

 $C: \>$ 

Cette invite indique que C est le lecteur en cours et que le répertoire racine, identifié par la barre oblique inverse (\) est le répertoire en cours.

Si A est le lecteur en cours et EXEMPLES le répertoire courant, l'invite est la suivante :

A:\EXEMPLES>

Si vous disposez de plusieurs disques durs, d'un lecteur de disque compact (CD-Rom) ou d'un réseau, vous pouvez utiliser d'autres lettres de lecteur (D, E, etc..). Tous les lecteurs ont un répertoire racine, quel que soit leur type.

#### **Utilisation de chemins pour spécifier l'emplacement de fichiers :**

Un chemin part du répertoire racine d'un lecteur pour remonter jusqu'au fichier que vous voulez utiliser.

Par exemple, supposons que la structure des répertoires de votre lecteur C est la suivante :

Pour accéder au fichier COMPTA95.TXT du répertoire COMPTA, MS-Dos doit partir du répertoire racine (\), passer par le répertoire FICHIERS et aller dans le répertoire COMPTA.

Lorsque vous tapez une commande, spécifiez le chemin de la façon suivante :

C:\FICHIERS\COMPTA\COMPTA95.TXT

Si vous voulez supprimer le fichier COMPTA95.TXT, vous devez taper la commande comme ci-

dessous :

del c:\fichiers\compta\compta95.txt

*Astuce : Utilisez la commande subst pour associer un chemin à une lettre de lecteur.*

#### **Utilisation des extensions**

La plupart des noms de fichiers comportent deux parties séparées par un point :

- le nom lui-même, avant le point, de huit caractères maximum
- l'extension, de trois caractères maximum, qui indique le type de fichier.

Vous pouvez aussi ajouter une extension aux noms de répertoire mais cette pratique est plus rarement utilisée.

Les exemples suivants indiquent les extensions les plus utilisées avec les noms de fichiers : .EXE, .COM ou .BAT.

Extensions des fichiers programmes. Lorsque vous tapez le nom de l'un de ces fichiers à la suite de l'invite MS-Dos, son programme est exécuté

.TXT Extension généralement utilisée pour les fichiers texte non mis en forme

.DRV Extension généralement utilisée pour les gestionnaires de périphériques qui contiennent les données nécessaires au fonctionnement des périphériques.

De nombreuses applications attribuent automatiquement aux fichiers que vous créez une extension propre à chacune d'elles. Il est conseillé de conserver cette extension car elle leur permet d'identifier le fichier créé.

Exemples d'extensions utilisées par les logiciels les plus courants :

.DOC, .DOT Extension des documents et des modèles créés avec WORD6

.XLS, .XLT Extension des Classeurs et des modèles Microsoft Excel version 5.0

.XLW Extension des Classeurs Microsoft Excel version 4.0

.WK3, Extension des feuilles de calcul Lotus 1-2-3

#### **Utilisation de caractères génériques.**

Si vous voulez appliquer la même commande à plusieurs fichiers dont les noms comportent des caractères communs, il est inutile de répéter la commande pour chacun d'eux. Utilisez les caractères génériques pour spécifier un groupe de fichiers. En effet, un caractère générique permet de remplacer un ou plusieurs caractères dans un nom de fichier.

MS-Dos reconnaît deux caractères génériques :

L'astérisque (\*), qui représente un mot entier ou un groupe de caractères.

Le point d'interrogation  $(?)$ , qui représente un seul caractère.

Le caractère générique peut remplacer tout ou partie d'un nom de fichier ou son extension. Les exemples suivants montrent comment vous pouvez utiliser les caractères génériques :

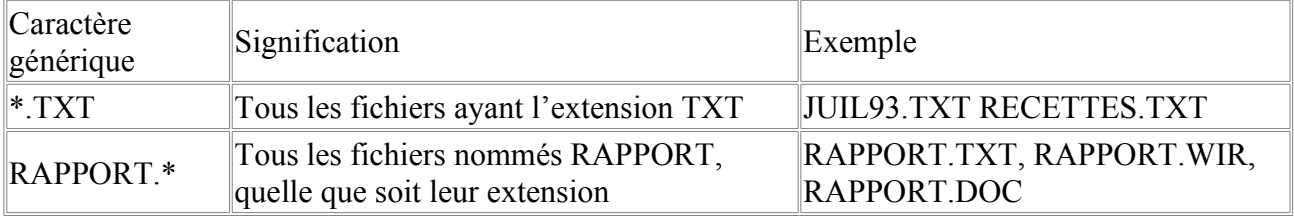

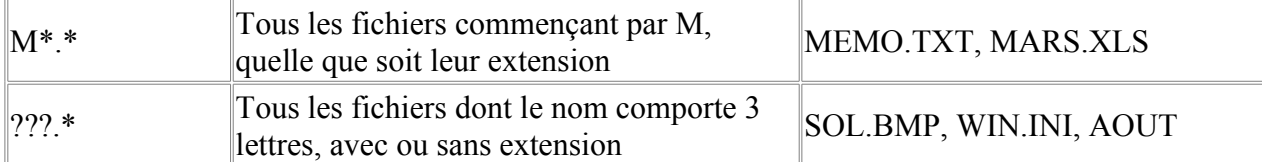

**ATTENTION :** *Les lettres qui suivent un astérisque dans un nom de fichier ou son extension sont ignorées. Par exemple, si vous tapez \*M.EXE, vous obtiendrez le même résultat qu'en tapant \*.EXE. Si vous utilisez l'astérisque dans l'extension, MS-Dos ignore les caractères suivant l'astérisque. Par exemple, si vous tapez annie.\*xe, vous obtiendrez le même résultat qu'en tapant annie.\*.*

# **B. Gestion des répertoires**

## **1. Affichage du contenu d'un répertoire**

Pour obtenir la liste du répertoire courant, à l'invite de MS-Dos tapez :

dir et appuyez sur <Entrée>.

Pour afficher cette liste écran par écran, à l'invite de MS-Dos tapez :

dir /p et appuyez sur <Entrée>.

Pour afficher une liste simplifiée sur toute la largeur de l'écran, à l'invite de MS-Dos tapez : dir /w et appuyez sur <Entrée>.

Détail des options disponibles avec la commande dir :

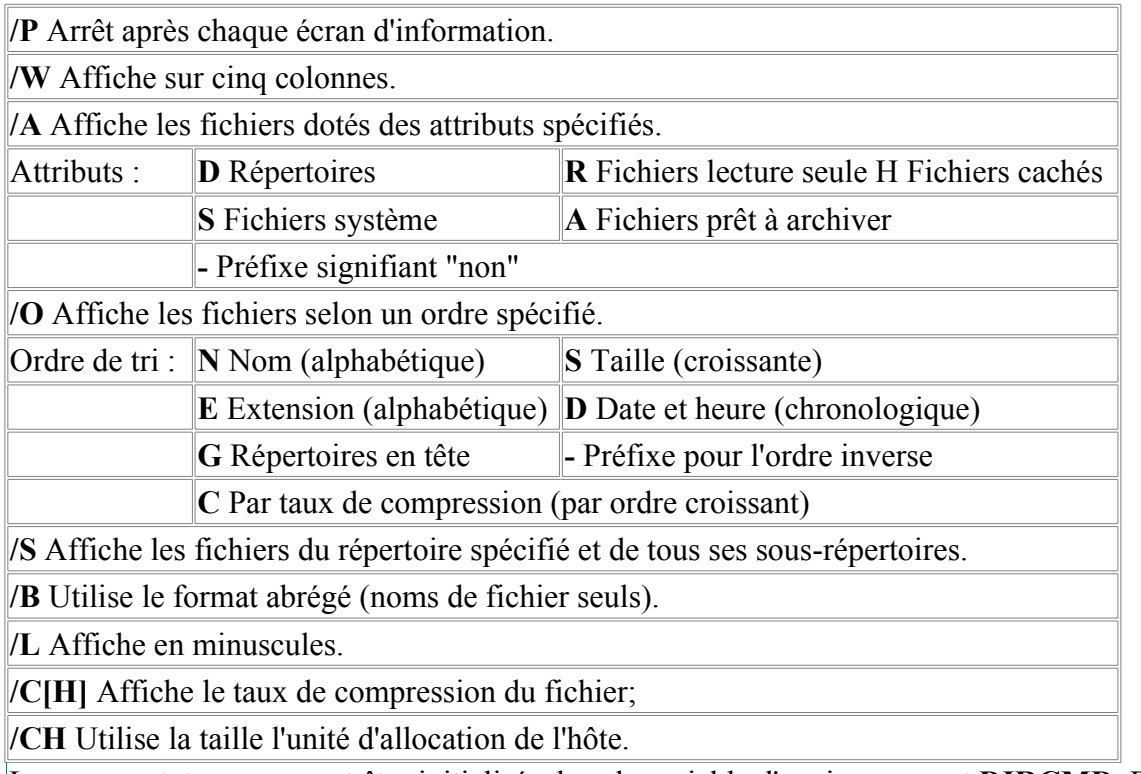

Les commutateurs peuvent être initialisés dans la variable d'environnement **DIRCMD**. Fixez les options en préfixant le commutateur par -, ex: **/-W**.

## **2. Changement de répertoire**

Pour obtenir la liste des fichiers d'un autre répertoire que le répertoire courant, il suffit de se positionner dans ce dernier. La commande utilisée est CD qui signifie en anglais " changement de répertoire " (change directory).

Par exemple, pour se positionner sur le répertoire DOS tapez :

CD DOS et appuyez sur <Entrée>.

## **3. Création d'un répertoire**

La création d'un répertoire permet de regrouper des fichiers apparentés afin de faciliter leur rechercher. Pour créer un répertoire, vous devez utiliser la commande MD qui signifie en anglais " création d'un répertoire " (make directory).

Par exemple, pour créer le répertoire FICHIERS tapez :

MD FICHIERS et appuyez sur <Entrée>.

### **4. Suppression d'un répertoire**

Lorsqu'un répertoire est vide, vous pouvez le supprimer afin de réorganiser votre disque. Pour supprimer un répertoire, vous devez utiliser la commande RD qui signifie en anglais " suppression de répertoire " (remove directory).

Par exemple, pour supprimer le répertoire FICHIERS tapez :

RD FICHIERS et appuyez sur <Entrée>.

**ATTENTION :** *Si le répertoire n'est pas vide, un message d'erreur " chemin non valide, pas un répertoire, ou répertoire non vide " s'affiche. Vous ne pouvez utiliser cette commande que pour supprimer un répertoire vide.*

Pour supprimer un répertoire ainsi que tous les fichiers et sous-répertoires contenus dans ce répertoire, utilisez la commande deltree.

DELTREE supprime un répertoire et tous les fichiers et sous-répertoires qu'il contient.

syntaxe : DELTREE [/Y] [lecteur: ]chemin [[lecteur: ]chemin[...]]

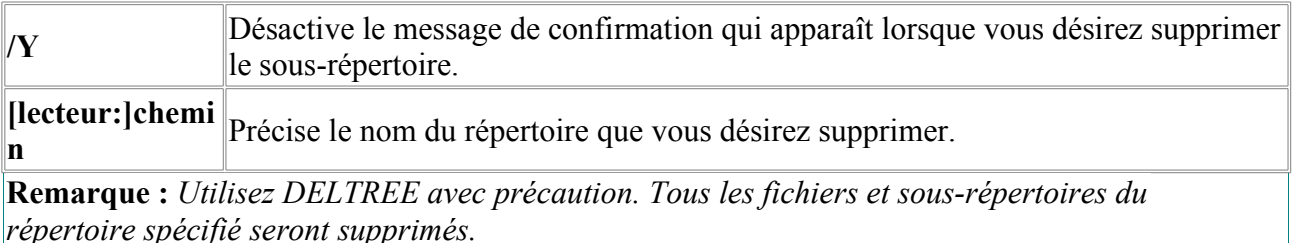

# **C. Gestion des fichiers**

## **1. Copie de fichiers**

Pour copier un fichier, utilisez la commande copy en spécifiant deux paramètres :

- le premier , source, indique l'emplacement et le nom de fichier à copier
- le second , destination, indique l'emplacement vers lequel vous voulez copier le fichier.

Ces deux paramètres doivent être séparés par un espace.

Par exemple, pour copier le fichier EDIT.HLP du répertoire DOS dans le répertoire FICHIERS :

première possibilité, positionnez vous dans le répertoire principal  $(CD \setminus )$  et tapez :

copy c:\dos\edit.hlp c:\fichiers

• ou, positionnez vous dans le répertoire DOS et tapez :

```
copy edit.hlp fichiers
```
La commande copy a été utilisée de deux manières. Dans le premier cas, vous avez spécifié C:\DOS\EDIT.HLP comme fichier source et C:\FICHIERS comme répertoire de destination. Il s'agit de chemins complets, qui indiquent à la fois le lecteur et le répertoire contenant le fichier à copier. Indiquer le chemin complet est le moyen le plus sûr d'effectuer une copie car les fichiers à copier et les répertoires de destination sont indiqués d'une manière très détaillée.

Dans le second cas, vous avez utilisé des chemins relatifs ; vous avez spécifié EDIT.HLP comme fichier source et \FICHIERS comme répertoire de destination. Un chemin relatif indique uniquement ce qui différencie le lecteur et le répertoire en cours par rapport à l'emplacement où les fichiers doivent être copiés.

Vous pouvez utiliser des caractères génériques pour copier un groupe de fichiers. Un caractère générique permet de remplacer n'importe quel caractère, à l'instar d'un jocker dans un jeu de cartes. Sous MS-Dos, l'astérisque (\*) est utilisé comme caractère générique pour remplacer tout caractère qui a la même position dans un nom de fichier, et tous les caractères suivants.

Si vous voulez copier un groupe de fichiers dont les noms sont similaires, utilisez des caractères génériques au lieu de copier les fichiers l'un après l'autre.

Par exemple, pour copier le fichier EDIT.HLP et EDIT.COM du répertoire DOS dans le répertoire FICHIERS :

copy c:\dos\edit.\* c:\fichiers

Détail des options disponibles avec la commande copy :

**/A** Indique un fichier texte ASCII.

**/B** Indique un fichier binaire.

**/V** Vérifie l'écriture du ou des fichiers cible.

**/Y** Ne demande pas de confirmation lors de la création d'un répertoire ou de l'écrasement de la destination.

**/-Y** Oblige la confirmation lors de la création d'un répertoire ou de l'écrasement de la destination.

Le commutateur /Y peut-être préinitialisé dans la variable d'environnement COPYCMD. Cela

pourrait être outrepassé avec /-Y sur la ligne de commande.

Pour concaténer des fichiers, spécifiez un seul fichier cible et plusieurs fichiers source utilisez les caractères génériques ou le format fichier1+fichier2+fichier3.

### **2. Changement de noms de fichier**

Pour renommer un fichier, utilisez la commande ren, qui signifie en anglais " renommer " (rename). Dans cette commande vous devez spécifier deux paramètres :

- le premier est le nom de fichier à modifier.
- le second est le nouveau nom à lui attribuer.

Ces deux paramètres doivent être séparés par un espace.

Par exemple, pour renommer le fichier LISEZMOI.TXT en INFOS.TXT, positionnez vous dans le répertoire contenant le fichier LISEZMOI.TXT et tapez :

ren lisezmoi.txt infos.txt

**Remarques :**

- Vous ne pouvez pas spécifier un nouveau lecteur ou un nouvel emplacement pour le fichier cible.
- Utilisez MOVE pour renommer un répertoire ou pour déplacer des fichiers d'un répertoire à un autre.

#### **Syntaxes :**

Pour renommer un fichier :

```
MOVE [Y \mid /-Y] [lecteur:] [chemin] fichier1[,...] destination
```
Pour renommer un répertoire :

```
MOVE [/Y | /-Y] [lecteur:][chemin]répertoire1 répertoire2
```
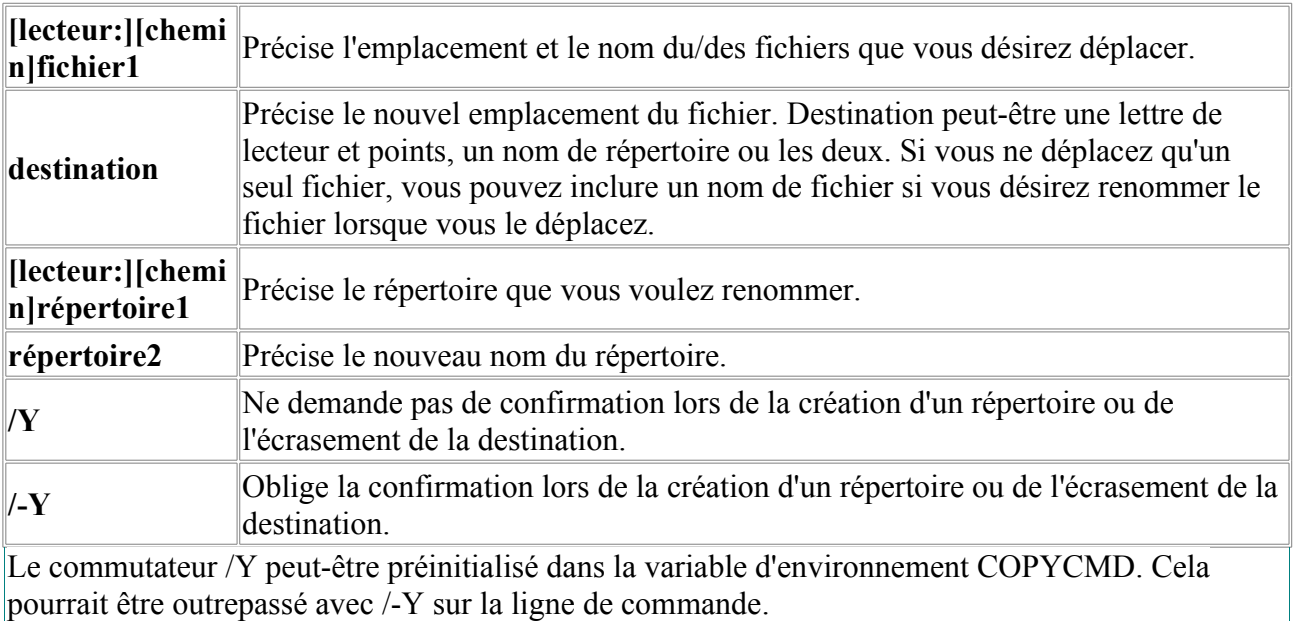

# **3. Suppression de fichiers**

Pour supprimer du disque dur (ou d'une disquette) un fichier que vous n'utilisez plus ou que vous avez copié à un autre emplacement, utilisez la commande del, qui signifie en anglais " supprimer " (delete). Il est indispensable de supprimer les fichiers inutiles lorsque vous manquez d'espace disque.

Par exemple, pour supprimer EDIT.HLP du répertoire FICHIERS, positionnez vous dans le répertoire FICHIERS et tapez :

del edit.hlp

#### **Suppression d'un groupe de fichiers :**

Vous pouvez utiliser des caractères génériques pour supprimer un groupe de fichiers, par exemple, tous les fichiers portant l'extension .TXT.

**Exercice :** recopiez tous les fichiers portant l'extension TXT du répertoire DOS dans le répertoire FICHIERS puis demandez la suppression de ces fichiers.

#### **Suppression d'un répertoire :**

**Exercice :** recopiez tous les fichiers portant l'extension TXT du répertoire DOS dans le répertoire FICHIERS puis utilisez la commande rd pour supprimer le répertoire (attention : vous devez auparavant supprimer tous les fichiers contenus dans ce répertoire).

# **II. Gestion de votre système**

MS-Dos 6 comprend plusieurs programmes que vous pouvez utiliser pour gérer et protéger vos données, et pour améliorer les performances de votre ordinateur :

- **Microsoft Backup** vous permet de copier des fichiers sur des disquettes ou des lecteurs de réseau.
- **Microsoft Anti-virus** diminue le risque de voir vos données endommagées par un virus informatique.
- **MS-Dos Defrag** et **SMARTDrive** réduisent le temps d'accès de l'ordinateur au disque dur.
- **Microsoft Undelete** vous protège contre la suppression involontaire de fichiers.

# **A. Sauvegarde de vos fichiers**

La sauvegarde des données constitue une protection contre leur perte en cas de défaillance du disque dur, ou contre leur effacement ou écrasement accidentel. Les copies de sauvegarde vous permettent de revenir à une version antérieure des fichiers, de retirer les fichiers sauvegardés du disque dur et de les transférer facilement d'un ordinateur à l'autre.

Une défaillance du disque dur peut rendre toutes vos données inaccessibles. Les statistiques montrent qu'il faut en moyenne 2 000 heures de travail pour remplacer les données existant sur la plupart des disques durs. L'utilitaire Microsoft Backup vous aide à protéger vos données et votre investissement en temps de travail. Un disque dur sauvegardé peut être restauré en quelques minutes.

L'utilitaire Microsoft Backup comprend deux programmes :

• Backup pour MS-Dos, qui s'exécute à l'invite de MS-Dos.

#### • Backup pour Windows, qui s'exécute depuis Microsoft Windows.

## **1. Types de sauvegarde.**

L'utilitaire Microsoft Backup peut sauvegarder les données de l'une des trois façons suivantes :

- sauvegarde complète
- sauvegarde incrémentielle
- sauvegarde différentielle.

Une sauvegarde complète copie tous les fichiers que vous avez sélectionnés. Ce type de sauvegarde peut inclure tous les fichiers de votre disque dur, mais elle est surtout utilisée pour sauvegarder tous les fichiers d'un type ou d'un lecteur donné, ou tous les fichiers d'un ou de plusieurs répertoires.

Une sauvegarde incrémentielle copie uniquement les fichiers qui ont été modifiés depuis la dernière sauvegarde complète ou incrémentielle. Comme une sauvegarde incrémentielle ne sauvegarde que les fichiers modifiés, elle constitue une protection rapide contre la perte de données.

Une sauvegarde différentielle copie les fichiers qui ont été modifiés depuis la dernière sauvegarde complète. L'exécution de ce type de sauvegarde risque de prendre un peu plus de temps que la sauvegarde incrémentielle mais ne nécessite de garder que la dernière sauvegarde complète et la dernière sauvegarde différentielle pour pouvoir restaurer les fichiers correctement.

## **2. Garantie d'une sauvegarde fiable.**

La fiabilité d'une sauvegarde dépend, en partie :

- du choix des fichiers à sauvegarder et des options.
- du soin apporté au marquage et au stockage des médias de sauvegarde.

Si vous effectuez vos sauvegardes sur un média amovible, n'utilisez que des disquettes de qualité supérieure, compatibles avec vos lecteurs (Microsoft Backup possède un outil permettant de vérifier la compatibilité).

En plus de cet utilitaire, Microsoft Backup possède trois outils qui vous aideront à assurer la fiabilité de vos jeux de sauvegarde :

- l'option " Vérifier les données sauvegardées "
- l'option " Utiliser le correcteur d'erreurs "
- la fonction " Comparer "

#### **Option " Vérifier les données sauvegardées ".**

Si vous effectuez une sauvegarde en activant l'option " Vérifier les données sauvegardées ", l'utilitaire Microsoft Backup :

- écrit les données sur le média de sauvegarde
- les compare aux données du fichier source.
- vérifie les données en les relisant sur le média de sauvegarde.

Comme la vérification des données ralentit considérablement le processus de sauvegarde, vous souhaiterez peut-être la désactiver. La vérification des données à un niveau adéquat est toutefois recommandée, car elle contribue à assurer la fiabilité des vos sauvegardes.

#### **Option " Utiliser le correcteur d'erreurs ".**

Si vous effectuez une sauvegarde en activant l'option " Utiliser le correcteur d'erreurs ", des

informations codées sont ajoutées sur les disquettes de sauvegarde afin d'augmenter vos chances de restaurer vos données si le jeu de sauvegarde est endommagé. Un code correcteur d'erreurs (ECC) est créé au cours de la procédure de sauvegarde ; il n'est utilisé qu'en cas de nécessité pendant la restauration des fichiers. Par exemple, si une disquette est endommagée par une éraflure u des empreintes de doigts mais que la sauvegarde a été effectuée en activant le code correcteur d'erreurs, il y a de grandes chances que vous puissiez restaurer vos données.

#### **Comparaison.**

Lorsque vous avez créé un jeu de sauvegarde, vous pouvez utiliser la commande Comparer pour vérifier que les données contenues sur les disques de sauvegarde sont identiques à celles du disque dur, et qu'il est possible de les restaurer. La fonction de comparaison permet d'assurer une sécurité maximale des données en comparant les données du jeu de sauvegarde avec les données source du disque dur.

# **B. Utilisation de SMARTDrive.**

**SMARTDrive** est un programme qui réduit le temps passé par l'ordinateur à lire les données de votre disque dur. Utilisez SMARTDrive si votre ordinateur possède un disque dur et une mémoire étendue.

**SMARTDrive** réserve, dans la mémoire étendue, une zone dans laquelle les informations lues sur le disque dur sont stockées. Les applications peuvent accéder à ces informations plus rapidement que si elles se trouvaient sur le disque dur. En outre, **SMARTDrive** stocke temporairement les informations destinées au disque dur et procède à l'écriture de ces données dès que les ressources du système sont moins sollicitées.

Lorsque vous installez MS-DOS, le programme Installe ajoute la commande smartdrv à votre fichier AUTOEXEC.BAT, si votre ordinateur peut utiliser **SMARTDrive**.

```
syntaxe : SMARTDRV [N] [[lecteur[+|-]]...] [V] [/C | /R] [N] [/F | /N] [V] [/V |
/Q | /S]
```

```
[TailleCacheInit][TailleCacheWin]][/E:TailleElément][/B:TailleTampon]
```
**/X** Désactive l'écriture en différé par le cache de tous les lecteurs.

lecteur Définit les options d'écriture en antémémoire pour le(s) lecteur(s) spécifié(s). Il(s) aura/auront l'écriture en différé par le cache désactivée, à moins que vous ajoutiez

**+** Active l'écriture en différé par le cache pour ce lecteur.

**-** Désactive tous les caches pour le lecteur spécifié.

**/U** Ne charge pas le module cache CD-ROM.

**/C** Ecrit toutes les informations en écriture différée par le cache sur le lecteur de disque dur.

**/R** Vide le cache et redémarre SMARTDrive.

**/F** Ecrit les données de l'antémémoire avant le retour à l'invite. (par défaut)

**/N** N'écrit pas les données de l'antémémoire avant le retour à l'invite.

**/L** Empêche SMARTDrive de se charger lui-même en mémoire conventionnelle.

**/V** Affiche les messages de SMARTDrive lors de son démarrage.

**/Q** Evite l'affichage des informations de SMARTDrive à l'écran lors de son démarrage.

**/S** Affiche des informations supplémentaires.

**TailleCacheInit** Taille mémoire XMS (en Ko) utilisée pour le cache.

**TailleCacheWin** Taille mémoire XMS (en Ko) utilisée pendant l'exécution de Windows.

**/B:TailleTampon** Taille de la zone tampon de lecture.

**/E:TailleElement** Spécifie la taille d'informations pouvant être déplacée en une seule fois

# **C. Utilisation de MS Dos Defrag**

Les informations stockées sur votre disque dur peuvent ête fragmentées après de nombreures opérations d'écriture et de suppression exécutées par vos programmes. Il y a fragmentation lorsqu'un fichier est scindé en plusieurs segments stockés à des emplacements différents sur le disque. La fragmentation n'affecte pas la validité des informations - vos fichiers, une fois ouverts, sont toujours complets -, mais les opérations de lecture et d'écriture sur des fichiers fragmentés prennent beaucoup plus de temps.

Pour défragmenter les fichiers de votre disque dur :

- supprimez d'abord tous les fichies superflus (notamment les fichiers temporaires).
- quittez toutes les applications en cours (y compris Microsoft Windows).
- éliminez toutes les unités d'allocations perdues en tapant à l'invite MS-Dos la commande suivante :

chkdsk /f

• lancez MS-Dos Defrag en tapant la commande defrag à l'invite MS-Dos.

#### **INFORMATIONS :**

**CHKDSK** vérifie un disque et affiche un rapport d'état.

```
syntaxe : CHKDSK [lecteur:][[chem]fichier] [/F] [/V]
```
**[lecteur:][chem]** Lecteur et répertoire à vérifier.

**fichier** Fichier(s) à vérifier pour fragmentation.

**/F** Corrige les erreurs sur le disque.

**/V** Affiche le chemin et le nom de chaque fichier sur le disque.

**CHKDSK** sans paramètre vérifie le lecteur en cours.

**SCANDISK** peut détecter et corriger un plus grand éventail de problèmes de disque. Pour plus d'informations.

### **SYNTAXES :**

Pour vérifier et réparer un lecteur :

SCANDISK [lecteur : | /ALL] [/CHECKONLY | /AUTOFIX [/NOSAVE]] [/SURFACE]

Pour vérifier et réparer un fichier de volume DoubleSpace compressé désinstallé :

SCANDISK lecteur:\DBLSPACE.nnn [/CHECKONLY | /AUTOFIX [/NOSAVE]]

Pour examiner un fichier de fragmentation :

SCANDISK /FRAGMENT [lecteur :][chemin]nom de fichier

Pour annuler les réparations effectuées précédemment :

SCANDISK /UNDO [lecteur :]

**[lecteur :]** Spécifiez le lecteur contenant votre disque Annulation.

**/ALL** Vérifie et répare tous les lecteurs locaux.

**/AUTOFIX** Corrige les problèmes sans intervention de l'utilisateur.

**/CHECKONLY** Vérifie un lecteur, mais ne répare aucun dommage.

**/CUSTOM** Configure et lance ScanDisk en fonction des paramètres de SCANDISK.INI.

**/NOSAVE** Avec **/AUTOFIX**, supprime les unités d'allocation perdues au lieu de les enregistrer comme fichiers.

**/NOSUMMARY** Avec **/CHECKONLY** ou **/AUTOFIX**, empêche ScanDisk de s'arrêter aux écrans de sommaire.

**/SURFACE** Effectue un examen de la surface après les autres vérifications.

**/MONO** Configure **SCANDISK** pour une utilisation sur affichage monochrome.

Pour vérifier et réparer le lecteur courant, tapez SCANDISK sans aucun paramètre.

# **D. Récupération des fichiers supprimés**

Microsoft Undelete inclut deux programmes de récupération de fichiers :

- Undelete pour Windows, un programme exécutable à partir de Microsoft Windows.
- Undelete pour MS-Dos, un programme exécutable à partir de l'invite MS-Dos.

De plus, il fournit trois niveaux de protection contre la suppression involontaire de fichiers :

- la méthode Sentinelle : procure le niveau de protection le plus élevé et requiert une faible quantité de mémoire et d'espace disque.
- la méthode Traqueur : requiert la même quantité de mémoire que la méthode Sentinelle mais moins d'espace disque.
- la méthode Standard : procure le niveau de protection le plus faible, ne requiert ni mémoire, ni espace disque mais vous permet toutefois de récupérer de nombreux fichiers supprimés à condition que MS-Dos n'ait placé aucun autre fichier à l'emplacement des fichiers supprimés (par défaut, MS-Dos 6 configure votre ordinateur pour le niveau Standard de protection).

Pour choisir une méthode de protection contre la suppression :

• sous MS-Dos :

```
/S[lecteur]
```
Active la protection par Sentinelle d'Undelete.

```
/T[lecteur][entrées]
```
Active la protection par Traqueur d'Undelete. (exemple : undelete /tc active la protection Traqueur sur le lecteur C)

/STATUS

Affiche l'état de Undelete.

/?

Affiche l'Aide de la commande Undelete.

 $/T.TST$ 

Affiche la liste des fichiers qui peuvent être récupérés.

/ALL

Récupère les fichiers spécifiés sans demander de confirmation.

/DOS

Utilise seulement les informations du répertoire MS-DOS.

/DT

Utilise seulement les fichiers protégés par Traqueur.

/DS

Utilise seulement les fichiers protégés par Sentinelle.

/LOAD

Charge Undelete en utilisant les options de UNDELETE.INI.

/UNLOAD

Décharge Undelete de la mémoire.

/PURGE[lecteur]

Vide le contenu du répertoire de protection par Sentinelle.

sous Windows :

lancez Undelete pour Windows (icône Undelete dans le groupe Outils Microsoft) • dans le menu option, choisissez configurer la protection.

# **III. Configuration de votre système.**

La configuration de votre ordinateur consiste à adapter MS-Dos, votre matériel et vos applications à vos besoins. Il peut s'agir d'opérations simples telles que la modification de l'invite de MS-Dos, ou plus complexes telles que l'installation d'un nouvel élément matériel.

La plupart des données de configuration de votre système sont stockées dans deux fichiers :

- le fichier CONFIG.SYS : fichier texte constitué de commandes particulières qui permettent de configurer les éléments matériels (mémoire, clavier, souris, imprimante, etc...). CONFIG.SYS est le premier fichier que MS-Dos recherche et exécute.
- le fichier AUTOEXEC.BAT : fichier de commandes que MS-Dos exécute automatiquement après le fichier CONFIG.SYS. Vous pouvez y insérer toutes les commandes que vous

souhaitez exécuter lorsque vous démarrer votre système.

Ces deux fichiers doivent se trouver dans le répertoire racine du disque de lancement.

## **ATTENTION**

Ne modifiez pas le CONFIG.SYS avec un traitement de texte qui enregistre les fichiers dans un format de document spécial ; vous risqueriez de ne plus pouvoir relancer le système.

MS-Dos ne lit le fichier CONFIG.SYS que lorsque vous lancez le système. Si vous le modifier vous donc impérativement redémarrer votre ordinateur pour que les modifications soient prises en compte.

Les paramètres du fichier CONFIG.SYS régissent le fonctionnement des éléments de base du système, tels que la mémoire et les périphériques. Si vous modifiez ces paramètres, veillez à ne pas commettre d'erreurs pour que le lancement du système puisse s'exécuter correctement (faites une copie de votre fichier CONFIG.SYS avant de le modifier et ayez toujours sous la main une disquette système de BOOT afin de pouvoir redémarrer votre ordinateur en cas de problème.

# **A. Configuration du système au moyen des commandes du fichier CONFIG.SYS**

# **1. Commandes du fichier CONFIG.SYS**

Les commandes du fichier CONFIG.SYS chargent des programmes particuliers en mémoire et gèrent le fonctionnement de votre matériel.

Description des principales commandes utilisables dans le fichier CONFIG.SYS :

**break** Spécifie si MS-Dos doit vérifier régulièrement la combinaison de touches CTR+C ou CTRL+PAUSE.

**buffers** Spécifie la quantité de mémoire à réserver pour le transfert de données entre la mémoire et les disques.

**country** Définit les conventions nationales à utiliser.

**device** Charge un gestionnaire de périphérique installable. Un gestionnaire de périphérique est un programme qui gère un élément matériel, tel que la souris ou une carte mémoire.

**devicehigh** Charge un gestionnaire de périphérique installable en zone de mémoire supérieure.

**dos** Spécifie si MS-Dos doit utiliser la zone de mémoire haute (HMA) et permettre l'accès à la zone de mémoire supérieure.

**drivparm** Définit les caractéristiques d'un lecteur de disque.

**files** Spécifie le nombre de fichiers que MS-Dos peut ouvrir simultanément.

**install** Charge un programme résident en mémoire.

**lastdrive** Définit le nombre de lettres reconnues par MS-Dos. Cette commande ne s'utilise que dans le fichier CONFIG.SYS. La lettre que vous indiquez représente le dernier lecteur valide que MS-DOS doit reconnaître.

Si vous n'utilisez pas la commande LASTDRIVE, la valeur par défaut correspond à la lettre suivant celle du dernier lecteur utilisé. Par exemple, si vous utilisez les lecteurs A et C, la valeur par défaut est D.

Effet sur la mémoire : MS-DOS allouant une structure de données en mémoire pour chaque lecteur spécifié à l'aide de LASTDRIVE, évitez de spécifier plus de lecteurs que nécessaire.

**numlock** Spécifie si la fonction de verrouillage du pavé numérique est initialement activée ou non.

**rem** ou **;** Introduit une ligne de commentaires et non une commande. Peut aussi être utilisée pour désactiver une commande.

**set** Définit la valeur des variables d'environnement telles que prompt ou TEMP.

**shell** Configure COMMAND.COM ou indique qu'un autre interpréteur de commandes doit être utilisé.

Un interpréteur de commandes est un programme qui affiche la ligne de commande vous permettant d'entrer les différentes commandes. Pour quitter le nouvel interpréteur de commandes et revenir à l'interpréteur initial, utilisez la commande EXIT.

**stacks** Définit la quantité de mémoire à réserver pour le traitement des interruptions matérielles.

**switches** Spécifie l'utilisation des fonctions d'un clavier conventionnel, même si vous utilisez un clavier étendu.

Le fichier CONFIG.SYS peut également contenir les commandes : include, menucolor, menudefault, menuitem et submenu.

**ATTENTION** L'ordre dans lequel vous spécifiez les comandes du fichier CONFIG.SYS n'a généralement pas d'importance. Par exemple, les commande dos, files et buffers peuvent figurer à un endroit quelconque de ce fichier. En revanche, l'ordre relatif des commandes device et devicehigh est capital.

## **2. Configuration des périphériques.**

Pour contrôler chacun de ses périphériques, MS-Dos utilise des programmes appelés gestionnaires de périphérique. Par exemple, MS-Dos comporte un gestionnaire de périphérique intégré qui lui permet de contrôler la lecture et l'enregistrement des données sur les lecteurs de disquette. Il existe d'autres gestionnaires de périphérique intégrés pour le contrôle du clavier, du moniteur, du disque dur et des ports de communication. Etant donné qu'ils font partie de MS-Dos, aucune intervention de votre part n'est requise pour les utiliser, sauf si vous souhaitez les personnaliser à l'aide des commandes du fichier CONFIG.SYS.

Il existe une autre catégorie de gestionnaire de périphérique, que l'on qualifie d'installables car ils doivent être installés par l'ajout de commande dans le fichier CONFIG.SYS. C'est notamment le cas du gestionnaire de souris et du gestionnaire de carte mémoire, qui sont livrés avec ces éléments.

Pour utiliser un gestionnaire de périphérique installable, vous devez ajouter une commande device dans votre fichier CONFIG.SYS ; au démarrage de MS-Dos, le gestionnaire de périphérique sera chargé en mémoire.

Par exemple, pour configurer une souris sous MS-Dos vous devez charger le gestionnaire de périphérique MOUSE.SYS (installé dans le répertoire c:\souris, par exemple), insérez la commande suivante dans le fichier config.sys :

device=c:\souris\mouse.sys

Liste des gestionnaires de périphérique installables suivants :

**ANSI.SYS** Gère l'émulation de terminal ANSI (American National Standard Institute).

**DISPLAY.SYS** Gère la commutation de pages de codes pour le moniteur.

**DRIVER.SYS** Vous permet d'utiliser des lecteurs de disquette non gérés par la ROM BIOS de votre système.

**EGA.SYS** Enregistre et restaure l'affichage quand un programme graphique est utilisé avec un moniteur EGA.

**EMM386.EXE** Simule la mémoire paginée et autorise l'accès à la zone de mémoire supérieure sur les ordinateurs dotés d'un processeur 80386 ou supérieur et utilisant la mémoire étendue.

**HIMEM.SYS** Gère l'utilisation de la mémoire étendue d'un ordinateur doté d'un processeur 80286 ou supérieur et de mémoire étendue.

**RAMDRIVE.SYS** Simule un disque dur en créant un disque virtuel en mémoire vive (RAM).

**SETVER.EXE** Charge la table des versions MS-Dos en mémoire.

**SMARTDRV.EXE** Exécute un double-tampon pour assurer la compatibilité des contrôleurs de disque dur qui ne peuvent utiliser la mémoire fournie par EMM386.EXE ni Windows en mode 386 étendu.

## **3. Ordre des commandes du fichier CONFIG.SYS.**

L'ordre relatif des commandes device et devicehigh a une incidence , car certains gestionnaires contrôlent des périphériques qui sont eux-mêmes utilisés par d'autres gestionnaires. Ainsi, le gestionnaire de mémoire étendue HIMEM.SYS doit être chargé avant tout gestionnaire utilisant la mémoire étendue.

Ordre à respecter pour installer les gestionnaires de périphérique dans votre fichier CONFIG.SYS : HIMEM.SYS, si votre ordinateur est doté de mémoire étendue.

Gestionnaire de mémoire paginée, si vous disposez d'une carte de mémoire paginée.

EMM386.EXE, si votre ordinateur est doté d'un processeur 80386 et de mémoire étendue.Tout autre gestionnaire de périphérique.

# **IV. Liberation d'espace disque.**

Vous devez toujours disposer d'espace disponible sur votre disque dur pour y sauvegarder vos doucments et autres fichiers de données. De nombreux programmes créent des fichiers temporaires qu'ils stockent sur le disque dur pendant qu'ils s'exécutent. Il est donc nécessaire de disposer de suffisamment d'espace disque pour permettre à ces programmes de s'exécuter correctement.

Vous devez donc régulièrement contrôler la quantité d'espace disponible sur votre système (en utilisant par exemple la commande CHKDSK).

Vous pouvez libérer de l'espace disque :

- en supprimant les fichiers superflus.
- en compressant les données présentes sur le disque dur.

# **A. Suppression des fichiers superflus.**

Pour libérer de l'espace disque, vous pouvez supprimer les fichiers superflus tels que :

• les fichiers programme et fichiers de données que vous n'utilisez plus.

- les fichiers temporaires laissés sur le disque à l'occasion d'interruption inattendue lors de l'exécution de programme (en général, fichiers portant l'extension .TMP).
- les fichiers installés avec le MS-Dos mais que vous ne prévoyez par d'utiliser.
- les unités d'allocation de fichiers perdues.

# **B. DBLSPACE**

Compresse les lecteurs de disque dur ou les disquettes, et configure les lecteurs compressés à l'aide de DoubleSpace.

L'ordinateur est livré avec la version de base de MS-DOS 6. Les fonctions avancées telles que DoubleSpace sont donc uniquement disponibles dans la mise à jour, que vous pouvez vous procurer auprès de votre revendeur le plus proche.

# **V. Gestion de la mémoire.**

Identification de la configuration mémoire de votre ordinateur.

La mémoire se trouve sur la carte mère de votre ordinateur ou sur les cartes d'extension mémoire

Il est important de connaître la quantité et les types de mémoire dont dispose votre système. La plupart des ordinateurs affichent la quantité de mémoire vive (RAM) disponible à leur mise sous tension, mais ne fournissent pas d'indications sur le type de mémoire utilisé. Pour obtenir plus d'informations sur la mémoire de votre ordinateur, tapez mem à l'invite MS-DOS.

**mem** : Affiche les quantités de mémoire utilisée et libre sur votre système.

syntaxe : MEM [/CLASSIFY | /DEBUG | /FREE | /MODULE nomdemodule] [/PAGE]

**/CLASSIFY** ou **/C** Classe les programmes selon l'utilisation de la mémoire. Affiche la taille de chaque programme, un résumé de l'occupation mémoire et la liste des blocs disponibles.

**/DEBUG** ou **/D** Affiche un état de tous les modules en mémoire, les gestionnaires internes et d'autres informations.

**/FREE** ou **/F** Affiche les informations à propos de la quantité de mémoire libre dans la mémoire conventionnelle et supérieure.

**/MODULE** ou **/M** Affiche une liste détaillée d'un module de mémoire utilisé.Cette option doit être suivie par le nom du module, optionnellement séparée de /M par deux points.

**/PAGE** ou **/P** S'arrête après chaque page-écran

Descriptif des différents types de mémoire :

#### **Mémoire conventionnelle**

Les 640 premiers kilo-octets de mémoire de votre ordinateur. La mémoire conventionnelle étant gérée par MS-Dos, elle ne nécessite aucun gestionnaire de mémoire supplémentaire. Tous les programmes exécutés sous MS-Dos l'utilisent.

#### **Zone de mémoire supérieure**

Zone de 384 Ko contigüe aux 640 Ko de mémoire conventionnelle. Elle est utilisée par les éléments matériels de votre système, tel que la carte d'affichage. Les parties non utilisées de la zone de mémoire supérieure sont appelés blocs de mémoire supérieure (UMB). Sur un ordinateur doté d'un processeur 80386 ou supérieur, ces blocs peuvent être utilisés pour exécuter les

gestionnaire de périphérique et les programmes résidents.

## **ATTENTION**

mem ne fournit aucune information sur cette zone si votre gestionnaire de mémoire supérieure n'est pas EMM386 ou si Windows est en cours d'exécution.

#### **Mémoire étendue**

Mémoire située au delà de 1 Mo, disponible sur les ordinateurs dotés d'un processeur 80286, 80386 ou 80486. Le mémoire étendue nécessite l'installation d'un gestionnaire de mémoire étendue, tel que HIMEM. Windows et ses applications requièrent de la mémoire étendue.

#### **Zone de mémoire haute**

Les 64 premiers Ko de la mémoire étendue. Sur les ordinateurs disposant de mémoire étendue, Install configure MS-Dos afin qu'il s'exécute en zone de mémoire haute et laisse plus de mémoire conventionnelle à d'autres programmes.

#### **Mémoire paginée (EMS)**

Mémoire ajoutée à la mémoire conventionnelle et utilisable par certaines applications MS-Dos. Vous pouvez l'installer sur la plupart des ordinateurs en ajoutant une carte de mémoire paginée avec un gestionnaire de mémoire du même type.